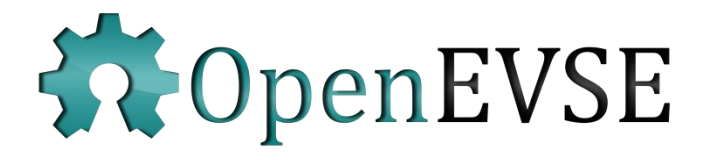

# OpenEVSE – Developers Guide

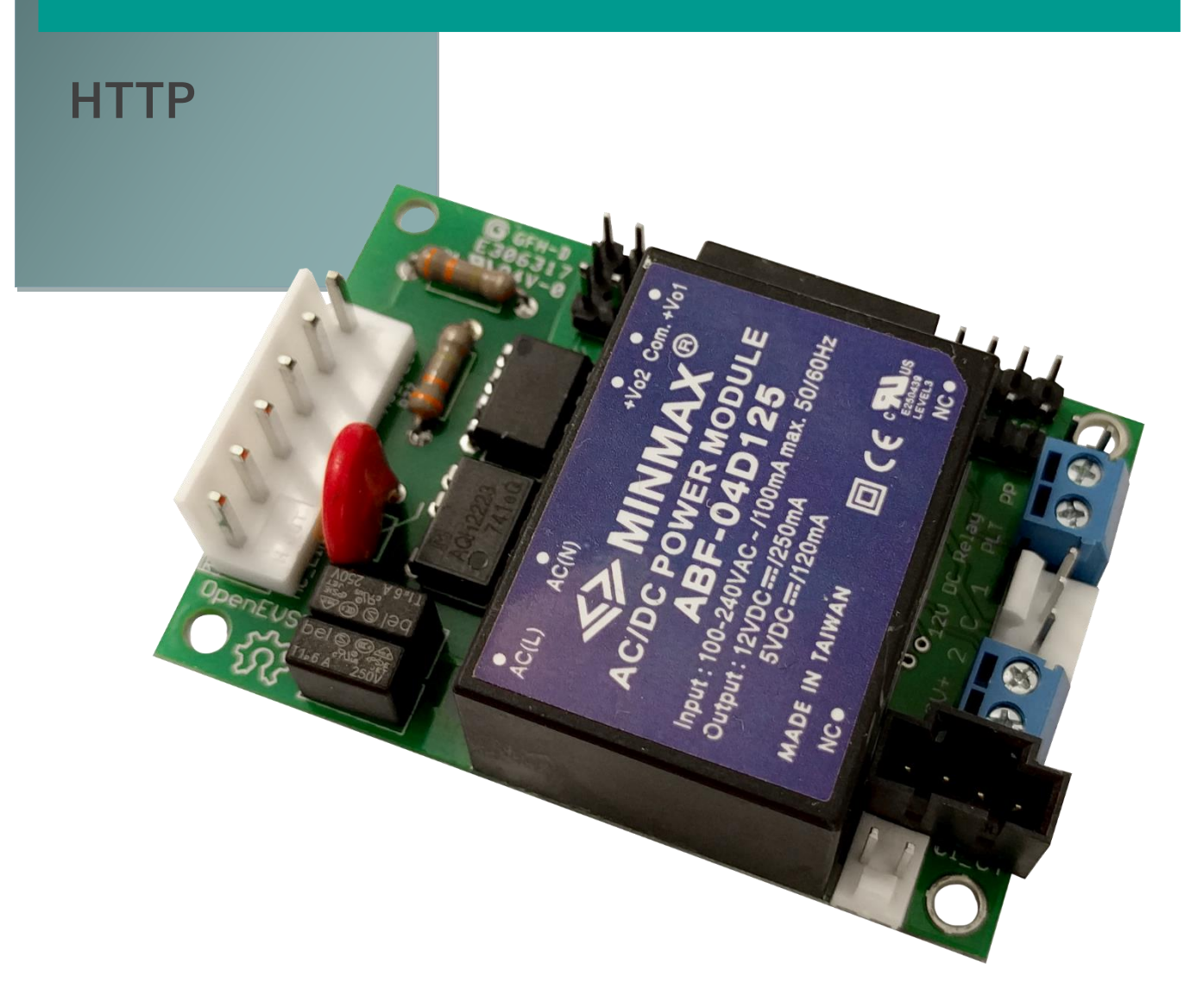

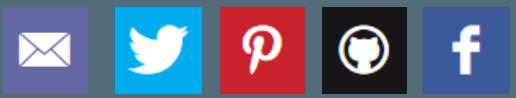

http://www.openevse.com

# **IMPORTANT SAFETY INSTRUCTIONS**

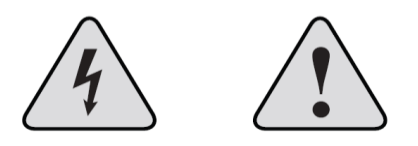

**Read and save these instructions prior to installing and operating your Charging Station. Retain this installation guide for maintenance and troubleshooting information. If you have further questions, contact Customer Service at support@openevse.com.**

**WARNING:** To reduce the risk of fire, electric shock, and serious bodily injury, observe the following:

 • Installation work and electrical wiring must be done by qualified person(s) in accordance with all applicable codes and standards.

 • When cutting or drilling into structure, do not damage electrical wiring and other hidden utilities.

• Use this device only in the manner intended.

**CAUTION:** The installation of this charging Station must be in accordance with all national and local electrical codes.

**CAUTION:** Exercise caution and common sense when powering the device. Do not connect to a damaged power source.

**WARNING:** Power must be disconnected before installation and servicing, cleaning, and other user-maintenance. Failure to disconnect power creates risk of fire, electric shock, and serious bodily injury.

**CAUTION:** The product warranty will not cover equipment damage or failure that is caused by improper installation or operation.

**WARNING:** Do not install in an environment that is excessively dusty, conductive, corrosive, or gas-filled, is exposed to open flames (e.g., gas-burning stoves), is near strong chemicals or solvents, or where there is excessive heat, shock, or vibration.

**CAUTION:** This charging station is not intended for use by persons (including children) with reduced physical, sensory, or mental capabilities, or lack of experience and knowledge, unless they have been given supervision or instruction concerning the use of the charging station by a person responsible for their safety. Children should be supervised to ensure that they do not play with the charging station.

# **Contents**

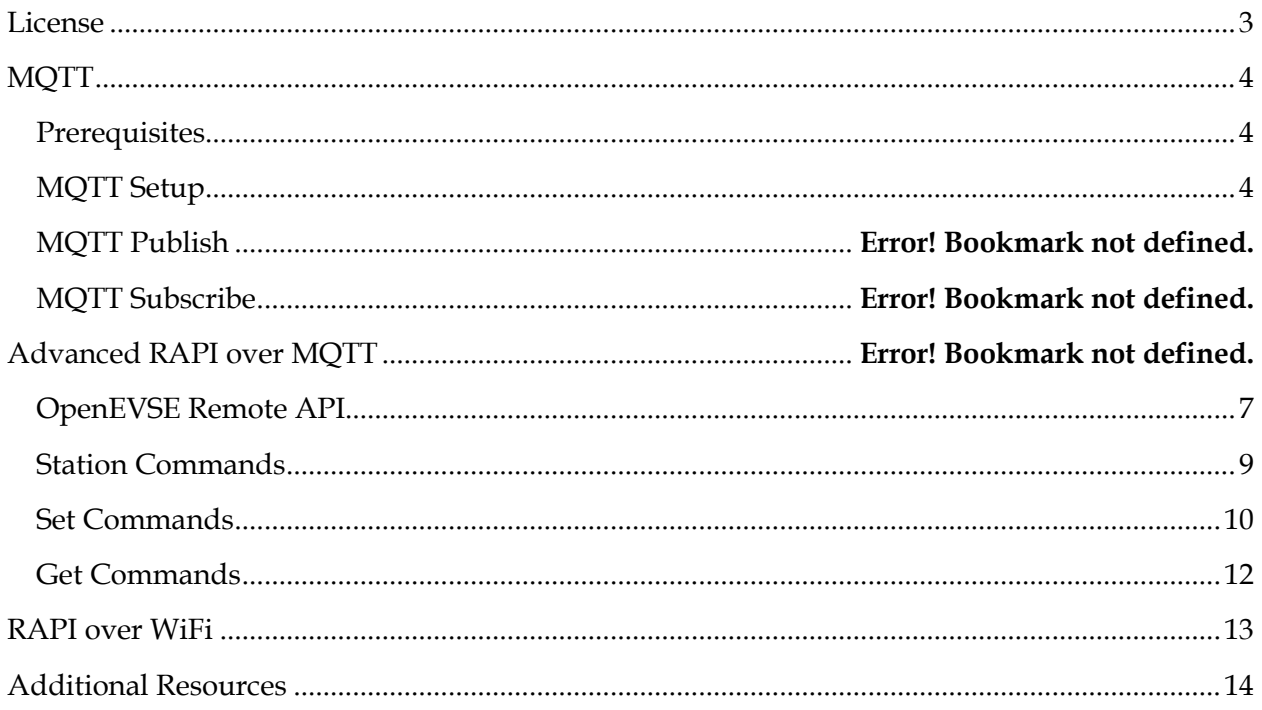

# <span id="page-3-0"></span>**License**

This manual was written by OpenEVSE LLC and is released under the Creative Commons 3.0 with Attribution, share alike license.

OpenEVSE is a open project with source materials freely shared. OpenEVSE may be used for commercial purposes in accordance with the following licenses:

OpenEVSE Code license – **GNU General Public License v3**

[http://www.gnu.org](http://www.gnu.org/)

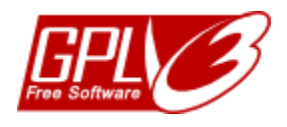

OpenEVSE Content license (including this document) – **Creative Commons 3.0 with Attribution Share alike (CC 3.0 BY-SA)** <http://creativecommons.org/licenses/by-sa/3.0/>

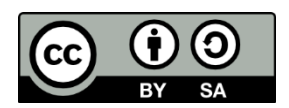

The OpenEVSE Project and Source code has been evaluated by the Open Source Hardware Foundation and meets the requirements for Open Hardware. The registration number for OpenEVSE is US000028.

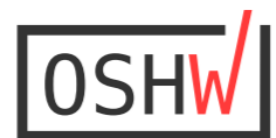

<span id="page-3-1"></span>US000028

# **HTTP**

## <span id="page-4-0"></span>**Prerequisites**

- OpenEVSE controller with firmware 4.8.0 or higher
- OpenEVSE WiFi with firmware 3.7.4 or higher
- Optional Access Point with network access

## <span id="page-4-1"></span>**HTTP**

OpenEVSE offers full control of a charging station over a local network via HTTP. The OpenEVSE WiFi module runs a HTTP server which can be accessed via a browser or directly via HTTP requests and responses.

This document is intended for applications developers and covers direct HTTP requests and responses.

# **Onboarding**

Onboarding the OpenEVSE device onto your local network is one of the first step most users will wish to do. The process is similar to most IOT devices. OpenEVSE will create an access point If there is no saved configuration, if the configured network is not found or if the GPIO button is pressed for 5 seconds.

The default SSID is OpenEVSE\_XXXXXX where the six XXXXXX represent the unique host portion of the MAC address.

**Default SSID -** OpenEVSE\_XXXXXX **Default Password -** openevse **Default IP** - 192.168.4.1 (Access point mode only) **Default name** - http://openevse.local (availability may be dependant based on operating system)

**TIP -** Developers may wish to save the SSID name and scan the available WiFi network periodically. This will allow the user to control the station in offline mode if the network is unavailable or the station is used in multiple locations.

## **WiFi Network Scan**

After connecting to **OpenEVSE\_XXXXXX** in Access Point Mode a network scan may be performed by sending a http request for 192.168.4.1/scan or openevse.local/scan

HTTP GET /scan

#### HTTP Response (JSON)

"rssi": Relative Signal Strength Indicator "ssid": Network Name "bssid": MAC Address of Network "channel": WiFi Channel "secure": Security Mode "hidden": Visible or Hidden

```
Response Example
[{"rssi"77,"ssid":"GreenNinja","bssid":"A0:04:60:5D:93:7B","channel":1,"secur
e":4,"hidden":false},{"rssi":82,"ssid":"NSYPTR","bssid":"40:70:09:47:E8:60","
channel":1,"secure":4,"hidden":false},{"rssi":-79,"ssid":"MySpectrumWiFi60-
2G","bssid":"38:35:FB:B1:67:66","channel":1,"secure":4,"hidden":false},{"rssi
":84,"ssid":"MySpectrumWiFi","bssid":"E8:AD:A6:5B:91:EE","channel":11,"secure
":4,"hidden":false}]
```
**Join WiFi Network**

To join an network and save SSID and password POST a form to /savenetwork with parameters for network SSID and password.

#### HTTP POST

```
192.168.4.1/savenetwork/? ssid=mywifinet&pass=abcd1234
openevse.local/savenetwork/? ssid=mywifinet&pass=abcd1234
```
#### **Status**

Sending a http get request to /status will provide network and OpenEVSE status information.

#### HTTP GET /status

#### HTTP Response (JSON)

```
"mode": WiFi Mode
"wifi client connected": Client Mode
"srssi": Signal Strength
"ipaddress": IP Address (DHCP Assigned in Client Mode)
"emoncms_connected": Connected to Energy Monitoring Service? (EmonCMS)
"packets_sent": Packets Sent to EmonCMS
"packets success": Successful Responses from EmonCMS
"mqtt connected": Connected to MQTT Broker?
"ohm hour": Connected to OhmConnect, Ohm Hour Status
"free heap": WiFi memory
"comm_sent": RAPI Packets Sent to OpenEVSE Controller
"comm_success": Successful Responses from OpenEVSE Controller
"amp": Value from Current sensor
"pilot": Current Setting for Pilot
```
"temp1": Temperature reading from main Temperature sensor "temp2": Temperature from optional secondary sensor, -2560 if not present "temp3": Temperature from optional IR sensor, -2560if not present "state": EVSE State - 1 Not Connected - 2 Connected - 3 Charging - 4 Error "elapsed": Elapsed time for Charge session "wattsec": Elapsed watt seconds added during this charge session "watthour":Elapsed watt hours added lifetime (or since last counter reset) "gfcicount":Error counter GFCI "nogndcount": Error counter missing Ground "stuckcount": Error counter Stuck Relay "divertmode": Solar Divert Mode "solar": Solar output received via MQTT "grid\_ie": Grid Import/Export received via MQTT "charge rate": Charge rate from MQTT "divert update": Time since data received via MQTT

Response Example

{"mode":"STA","wifi\_client\_connected":1,"srssi":65,"ipaddress":"192.168.50.12 8", "emoncms\_connected":1, "packets\_sent":5, "packets\_success":5, "mqtt\_connected ":1,"ohm\_hour":"None","free\_heap":21840,"comm\_sent":79,"comm\_success":78,"amp  $":0$ , "pilot":40, "temp1":190,  $"temp2" : 2560$ , "temp3":2560, "state":1, "elapsed":0, "w attsec":0,"watthour":334223,"gfcicount":0,"nogndcount":0,"stuckcount":0,"dive rtmode":1,"solar":0,"grid\_ie":2,"charge\_rate":0,"divert\_update":0}

**Configuration**

```
"firmware": Firmware of OpenEVSE controller
"protocol": Remote API RAPI version on OpenEVSE controller
"espflash": Flash memory of WiFi controller
"version": Version of WiFi Firmware
"diodet": Diode Check Enabled/Disabled
"gfcit": GFCI Check Enabled/Disabled
"groundt": Ground Check Enabled/Disabled
"relayt": Stuck Check Enabled/Disabled
"ventt": Vent Required Check Enabled/Disabled
"tempt": Temperature Check Enabled/Disabled
"service": Charging Service Level
"scale": Current meter calibration Scale
"offset": Current meter calibration Offset
"ssid": Client SSID
"pass": Password - Response " DUMMY PASSWORD
"emoncms_enabled": Energy Monitoring Service Enabled? (EmonCMS)
"emoncms server": Server URL or IP address
"emoncms_node": Server node
"emoncms apikey": Server API Key - Response " _ DUMMY PASSWORD _ ",
"emoncms_fingerprint": SSL Fingerprint,
"mqtt enabled": MQTT Enabled?
"mqtt_server": MQTT URL or IP address
"mqtt_topic": MQTT Topic
"mqtt_user": MQTT User
"mqtt_pass": MQTT Password - Response " DUMMY PASSWORD ",
```
"mqtt solar": MQTT Solar Topic "mqtt\_grid\_ie":MQTT Grid Import/Export Topic "www\_username": User name for HTTP Server "www\_password": Password for HTTP Server "ohm\_enabled": OhmConnect Service enabled?

Response Example

{"firmware":"5.0.1","protocol":"4.0.1","espflash":4194304,"version":"2.7.5"," diodet":0,"gfcit":0,"groundt":0,"relayt":0,"ventt":0,"tempt":0,"service":2,"s cale":220, "offset":0, "ssid": "chris ap", "pass": "\_\_\_DUMMY\_PASSWORD\_\_\_", "emoncms enabled":true, "emoncms\_server": "data.openevse.com/emoncms", "emoncms\_node": "0  $\overline{''}$ , "emoncms apikey":" DUMMY PASSWORD ", "emoncms fingerprint":"", " $\overline{m}$ qtt enab led":true, "mqtt\_server":"192.168.50.253", "mqtt\_topic":"openevse", "mqtt\_user": "emonpi","mqtt\_pass":"\_\_\_DUMMY\_PASSWORD\_\_\_","mqtt\_solar":"","mqtt\_grid\_ie":"e mon/emonpi/power1","www\_username":"","www\_password":"","ohm\_enabled":true}

# <span id="page-7-0"></span>**OpenEVSE Remote API**

OpenEVSE Remote API (RAPI) is a simple lightweight communications protocol. RAPI allows the user/application to:

- Execute Commands
- Get Status
- Change Settings
- Debug

RAPI is designed to work in any communications environment including high loss connections such as wireless. RAPI provides optional features to ensure reliable communications:

- Command/Response
- Checksum (NONE, SUM, XOR [recommended])
- Sequence ID

RAPI documentation is located in the OpenEVSE Source Code, file rapi\_proc.h on Github **[Link](https://github.com/OpenEVSE/open_evse/blob/stable/firmware/open_evse/src/rapi_proc.h)**.

#### **XOR checksum (recommended)**

\$cc pp^xk\r

#### **No checksum (FOR Experimentation ONLY)**

\$cc pp\r

#### **Checksum + Sequence ID**

\$cc pp :ss^xk\r

#### **Structure**

```
$= start of RAPI command
cc = 2-letter command
pp = parameters
xk = 2-hex-digit checksum - 8-bit XOR of all characters before '^'
ss = optional 2-hex-digit sequence id - response will echo the 
sequence id - ss CANNOT be 00, which is reserved as an
invalid value
\rightharpoonupr = carriage return = 13d = 0x0D
```
#### **Response format**

\$OK [optional parameters] [:ss]^xk\r – success \$NK [optional parameters] [:ss]^xk\r – failure Checksum and Sequence ID are only present if send with the command

#### **Asynchronous notification messages**

\$ST state\r - EVSE state transition - sent whenever EVSE state changes state: EVSE\_STATE\_xxx

\$WF mode\r - Request client WiFi mode: WIFI MODE XXX

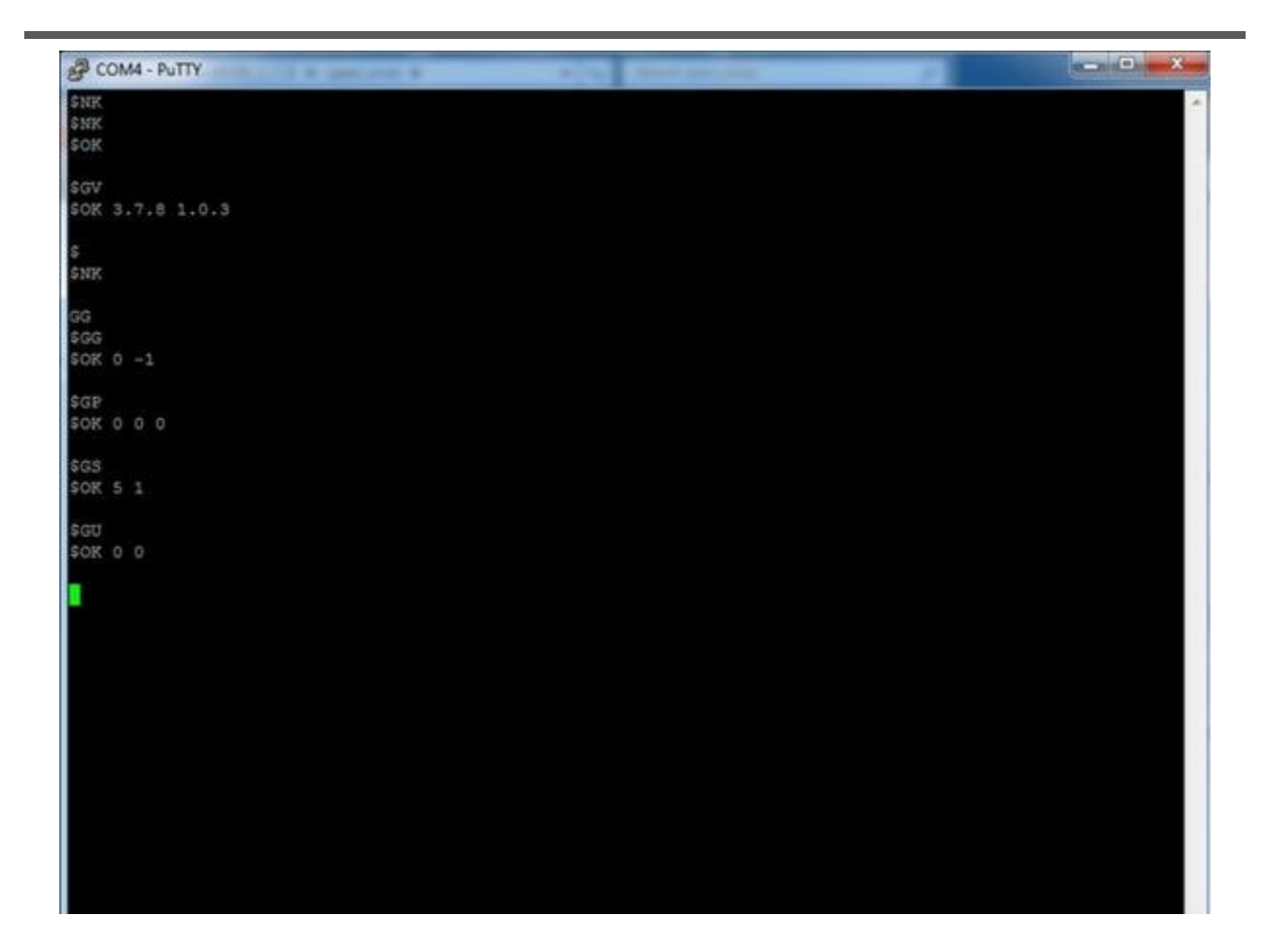

## <span id="page-9-0"></span>**Station Commands**

Station commands can control the availability of the charging station or change the properties of the station such as LCD color or text.

#### **Enable/Disable/Sleep**

FS puts the charging station in a "not ready" normal state (pilot high PWM off) FD disables the station in a "not ready" error state (pilot low PWM off) FE enables the station in a "ready" state (pilot high PWM on if connected)

#### **Text on LCD**

F0 0 Disable display updates to give RAPI control of display

FP Write desired message to LCD

F0 1 Enable display updates to give OpenEVSE controller control of display

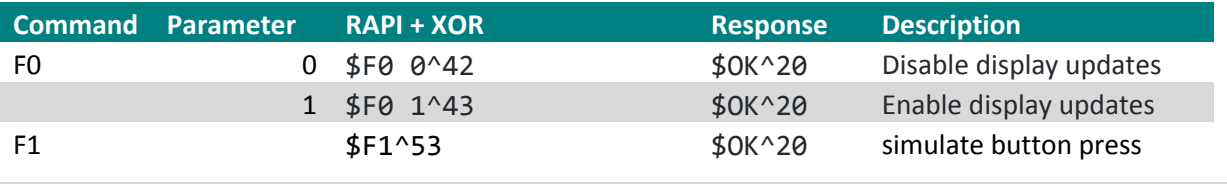

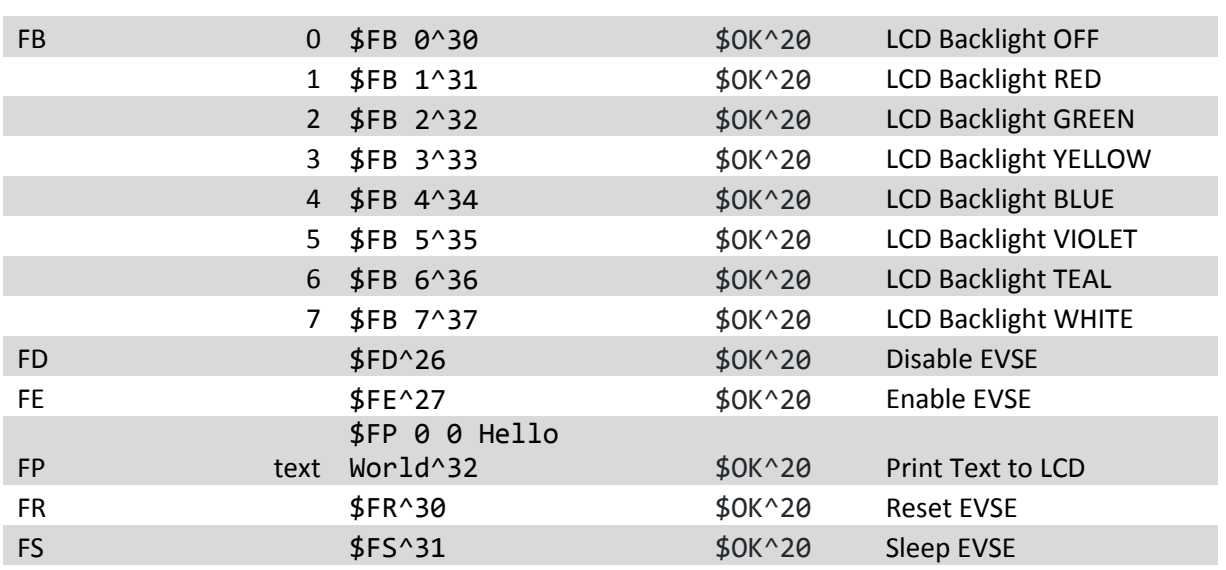

#### <span id="page-10-0"></span>**Set Commands**

Set commands change common firmware and behavior options such as setting the station timers, Service Level and charge current.

#### **Maximum Current**

SC sets the stations maximum charge current and adjusts the pilot signal duty cycle advertised to the vehicle. This setting can be adjusted dynamically as desired, the vehicle must comply.

The default action is to save new current capacity to EEPROM. If frequent changes are expected, a V flag should be appended to the command to prevent the changed from being saved to EEPROM.

Minimum and Maximum charge currents can compiled into firmware, for enhanced security these cannot be modified over RAPI. Modification requires re-flashing firmware via an Inline Serial Programmer (ISP). If the commanded setting is outside the defined range RAPI will return \$NK and the current setting.

If OpenEVSE is currently experiencing an over temperature event, raising current capacity will fail and return \$NK and the current setting.

#### **Service Level**

SL sets the Service level on the display and uses the current set in EEPROM. This should be set based on the capabilities of the station and the input service.

For countries with single phase 220-240v power Service level should be set to L2.

In the United states or other countries with split phase power 120 or 240v the service level can be set to auto. OpenEVSE will detect power on each line and determine if the power is 120v or 240v.

#### **Timers**

ST will set standard Start (hour and minute) and Stop (hour and minute) timers. OpenEVSE will sleep outside of the set time. Sleep can be overridden by pressing the button or sending the F1 command to simulate a button press. Once the Start time has occurred the station will wake and begin charging if a vehicle is attached.

#### **Session Limits**

Limits can be defined for the current charging session based on time (charge for 2hours and 30 minutes) or energy added in kWh (add only 10kwh). S3 sets a time limit in 15 minute increments. S3 10 would set the station to charge for 150 minutes (2 hours and 30 minutes). SH sets the kwh limit. SH 10 will add a maximum of 10kwh to the vehicle.

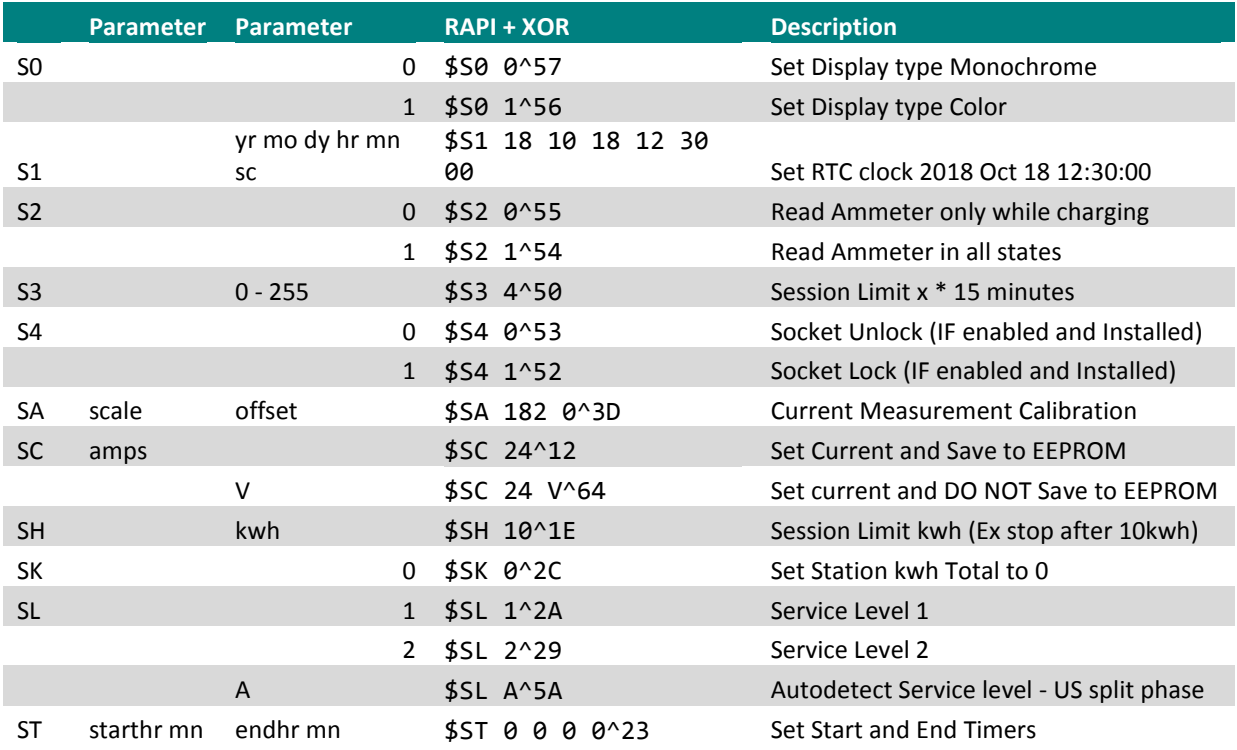

#### <span id="page-12-0"></span>**Get Commands**

Get commands retrieve status the current state, settings and values of sensors.

#### **Power and Energy**

GG will get the current measured power output in milliamps. GU will get the Usage statistics for the current session and total as calculated by the OpenEVSE controller.

#### **Temperature**

GP will get the temperatures from any installed temperature sensor is 10<sup>th</sup> of a degree C. Most OpenEVSE Stations have just 1 sensor installed.

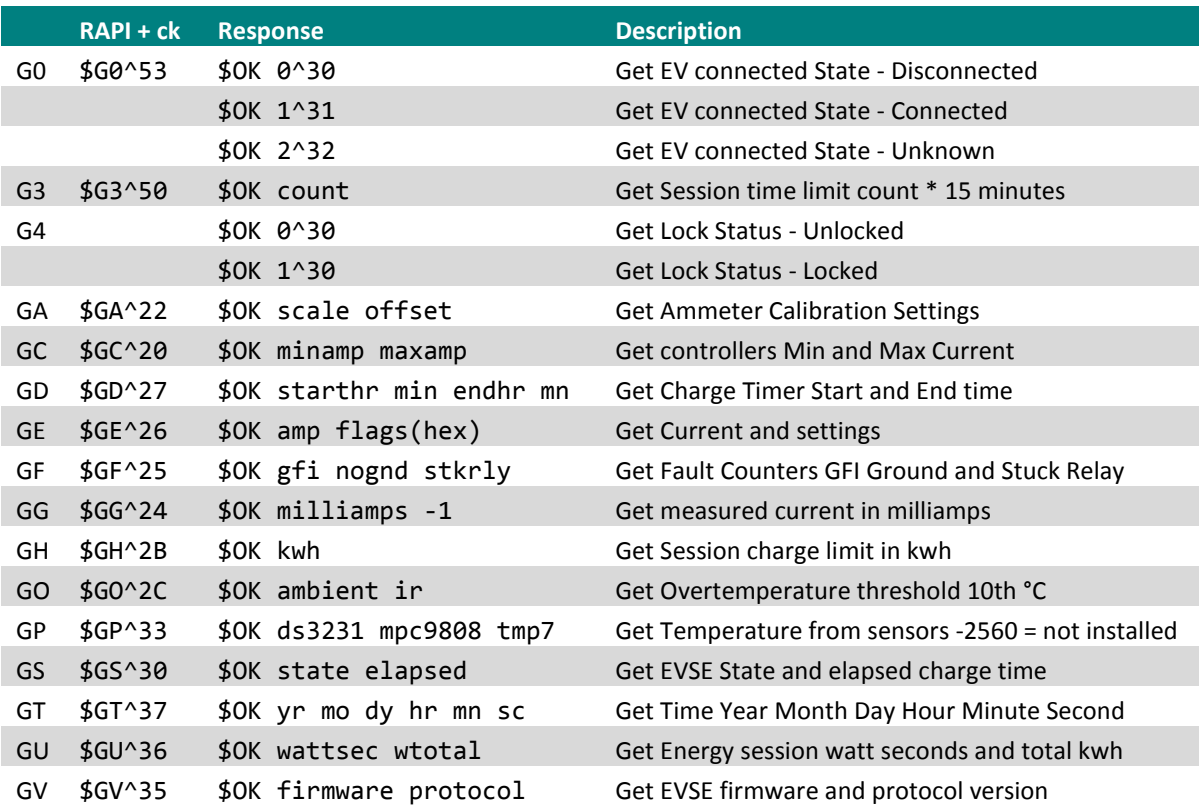

#### **Debugging**

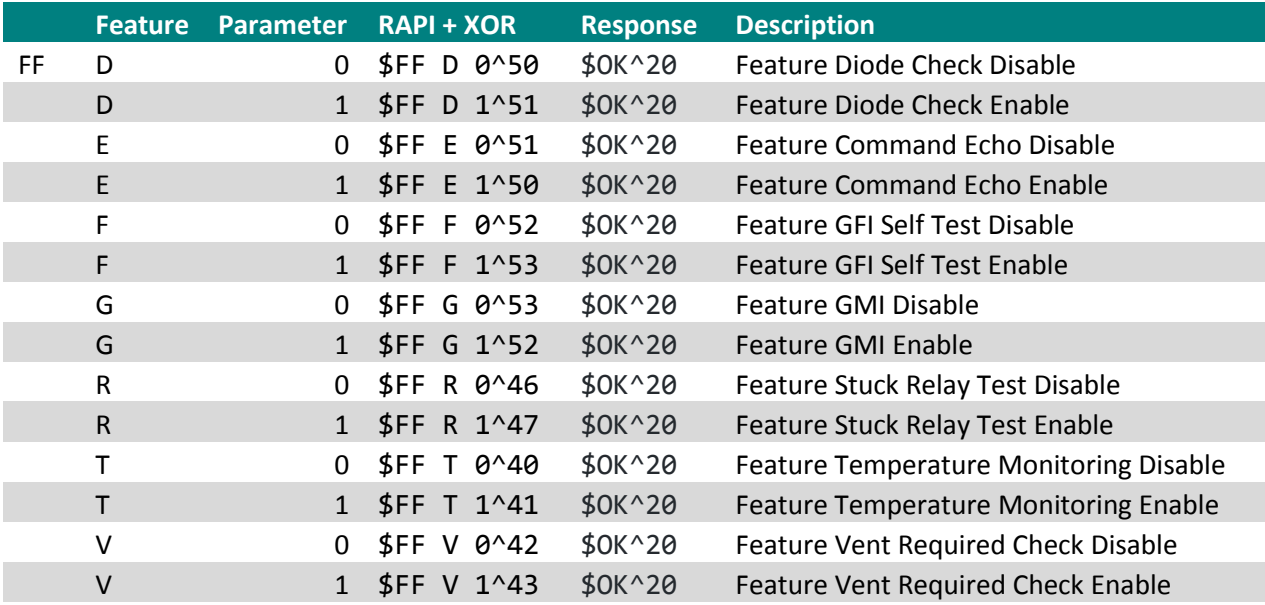

# <span id="page-13-0"></span>**RAPI over HTTP**

RAPI commands can be sent to OpenEVSE over HTTP. Settings and values not published to /config or /status can be obtained by sending the appropriate RAPI command. It is recommended the command is sent with a checksum.

- Note in URL format \$ is represented with %24
- Note in URL format  $\wedge$  is represented with %5E
- Note in URL format (Space) is represented with +

**Example** Get the controllers Minimum and Maximum Current set in Firmware with the \$GC^20 RAPI command.

http://openevse.local/r?rapi=%24GC^20

```
>$OK 6 80^1E
```
**Example** Set current to 24A with the command \$SC 24^12

http://openevse.local /r?rapi=%24SC+24%5E12

```
>$OK 24^06
```
# **Additional Resources**

Online Solutions, Forums and Trouble Tickets [http://support.openevse.com](http://support.openevse.com/) E-mai[l support@openevse.com](mailto:support@openevse.com)

Online Guides [http://guides.openevse.com](http://guides.openevse.com/)

Store [http://store.openevse.com](http://store.openevse.com/)

Website [http://www.openevse.com](http://www.openevse.com/)

Source Code - Firmware - Schematics, etc.

<https://github.com/openevse>